# Lego Spike CNC

MaFEA – Making Future Education Accessible PR3 - EDUCATIONAL LEARNING PATHS

| Technology tools:         | Hardware: Lego Spike Prime                                           |  |  |
|---------------------------|----------------------------------------------------------------------|--|--|
|                           | Software: <u>Lego Spike download</u> or <u>Lego Spike online use</u> |  |  |
| Tool version:             |                                                                      |  |  |
|                           | No optional tools                                                    |  |  |
| Date:                     | 9-13 /05/2023                                                        |  |  |
| College:                  | Emmaüs secundair Aalter, Belgium                                     |  |  |
| Author (optional):        |                                                                      |  |  |
| Subject of the lesson(s): | Designing and upgrading a machine while programming with word blocks |  |  |
| Target group              | 13-14 years of age                                                   |  |  |

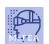

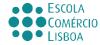

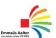

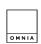

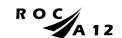

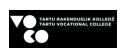

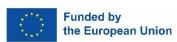

# MAREA mafea.eu

#### MaFEA - Making Future Education Accessible

### Lesson title/subject: CNC- Machine / designing, upgrading, programming

**Intention**: What do you wish for or hope to happen? (Intentions are often not measurable or tangible, but help you in developing the design process.)

- 1. The aim of the lesson is for students to evaluate and improve a basic design of a CNC machine, <u>Bottom</u> and <u>Top</u>.
- 2. With every adjustment to the basic design, the software has to be modified accordingly.
- 3. The students already have knowledge of programming with word blocks

**Desired Outcomes**: One or more measurable and tangible goals the teacher aims for with this lesson/these lessons.

- 1. The students make a program to print letters with the basic machine. Extra challenge: the students print letters with combined movements.
- 2. The students improve the design of the basic machine. (engineering)
- 3. The students build in a third motor and print the letters separately. (engineering + programming)
- 4. Peer-evaluation: At the end they have to assess each other's work, effort and involvement.

**Agenda**: HOW are you going to reach the goals? Description of the lesson plan / educational activities / working methods.

- 1. The students already have knowledge of programming with word blocks.
- 2. The first part of the lesson is an explanation of the assignment and some background information.
- 3. For the next step the students work in small groups to complete the assignment.

**Roles**: Who facilitates what? Who participates? What do we expect of the students?

- 1. The students work in groups of 2 or 3. They divide the work within the group. There are 3 roles. You have the engineer, the programmer and the administrator.
- 2. As a teacher, you will support the engineering at the request of the students. Some groups can work completely independent, others need a little push.

Rules: Rules or principles are about how you want to learn and work together.

- 1. The students can already program with word blocks
- 2. The students know the basics of Lego Spike Prime
- 3. The students know in advance how they will be evaluated.

**Time**: Describe the time path: What time do we start / finish / break? When is the time for reflection? What happens between contact times?

- 1. You need 2 lessons of 100 minutes for this project. The intro and the basic machine take up about 40min. From that point on it depends on how quickly the students find a solution to their problem. Trial and Error.
- 2. At the end, 15 minutes are provided to dismantle the machine and sort the box. In this way, the next group can start smoothly.

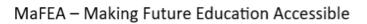

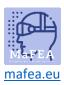

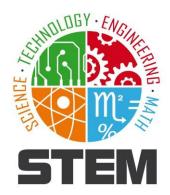

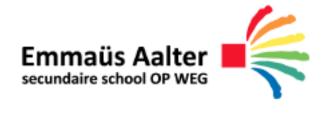

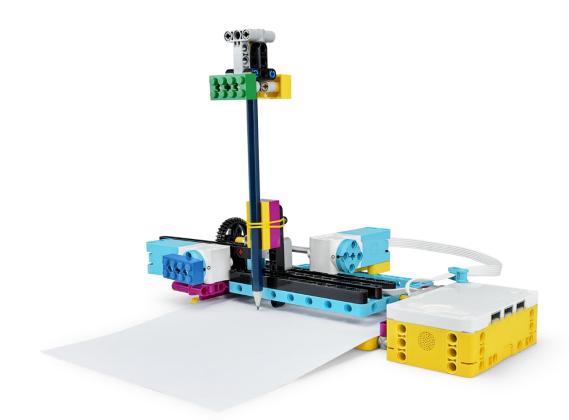

# **CNC-machine**

**Lego Spike** 

# MLPE (

### MaFEA - Making Future Education Accessible

#### 1. Problem

The printer is broken and we urgently need to print a document. Build a printer using the SPIKE and print your initials!

#### 2. Design/Research

#### 2.1 What is a printer?

A printer is actually a CNC machine. This is a computer-controlled machine used to manipulate or process materials. To do this, you first create a 2D or 3D drawing (LibreCad, RdWorks, Autocad, Tinkercad...) that the machine (plasma cutter, laser cutter, 3D printer...) can work with.

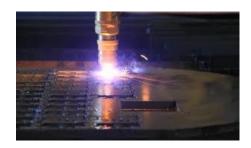

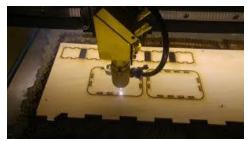

The machine uses coordinates from the drawing program to perform the correct operation. You already know this system from math class where you use the X and Y axis for a 2D representation. For a 3D representation, this is the X, Y, and Z axis.

**Task:** Fill in the coordinates in the table using the graph:

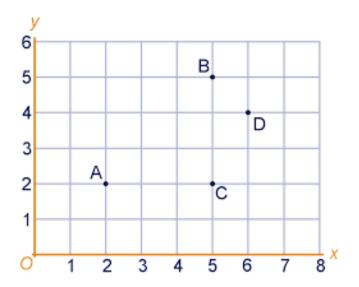

| Α | ( | , | ) |
|---|---|---|---|
| В | ( | , | ) |
| С | ( | , | ) |
| D | ( | , | ) |

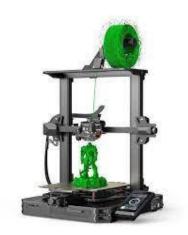

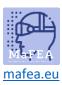

## MaFEA - Making Future Education Accessible

You can divide the CNC machines into 2 groups:

#### **Group 1:** The cutting machines

Within this group, the machine will manipulate the material in such a way that it removes/cuts away pieces of this material. This can be done in various ways.

| Spiral drill Surfacing router cutter |                       | Router cutter            | Sheet cutting          |  |
|--------------------------------------|-----------------------|--------------------------|------------------------|--|
|                                      |                       |                          |                        |  |
| When drilling, you                   | Here, the machine     | Here, the machine will   | Water, sand or a laser |  |
| only go straight down.               | will move the router  | move the milling cutter  | beam is useda to cut   |  |
| After all, you want to               | cutter in the 3 axes: | in the 3 axes:           | through the material.  |  |
| make a nice straight                 | 1st up and down       | 1st up and down          |                        |  |
| hole.                                | 2nd left and right    | 2nd left and right       |                        |  |
| So, one axis.                        | 3rd front and back.   | 3rd front and back. This |                        |  |
|                                      | This is all combined. | is all combined.         |                        |  |

**Group 2:** The non-cutting machines

Within this group, the machine will add material to the material to be processed. A well-known example of this is the regular printer where 2 motors control the x and y axis to get the ink in the right place. The 3D printer is also applicable here.

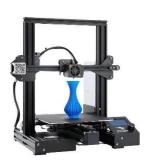

Which group does our printer belong to?

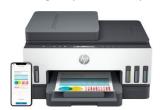

Cutting machine / Non-cutting machine

# Marea.eu

#### MaFEA - Making Future Education Accessible

#### 3. Make

#### 3.1 Building the hardware

Go to the "Lego Spike education" app, choose "build", select "CNC machine" and follow the building instructions.

When building this CNC machine, you will use the following major parts, but what do they do?

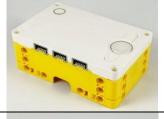

#### **Programmable HUB**

This is the computer of the system. It has 6 ports (A, B, C, D, E and F). These ports can be used as both input and output.

The hub has a 6-axis gyro sensor built in to determine the position of the hub.

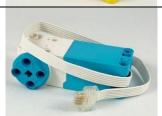

#### **Small motor**

This allows you to move parts or your entire machine.

There is a zero position provided.

The position can vary between 0° and 359°.

You can measure the position and speed of this motor.

This motor has less power than the large motor.

#### 3.2 Programming the software

Go to the "Lego Spike education" app, choose "Start", select the various tutorials to learn the basic instructions.

By means of motor controls and movements, you can move the printer. Make sure that you write the initials "MG" with your CNC machine. You can see this depicted in the example shown on the right.

#### Note:

- Check if your motors are set up through the correct port.
- The settings are not yet correct or complete. You will have to adjust and test this yourself to get a good print.

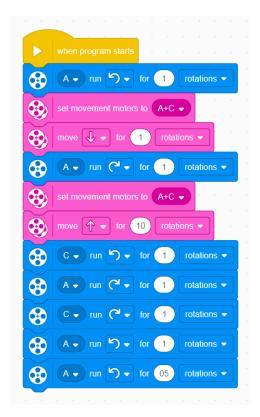

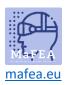

# MaFEA – Making Future Education Accessible

### 4. Testing

Test your program until you get a good print.

| 5.    | Evaluate                                                                              |  |  |  |
|-------|---------------------------------------------------------------------------------------|--|--|--|
| Did t | Did the programming go smoothly? If not, where did it get difficult?:                 |  |  |  |
|       |                                                                                       |  |  |  |
| Is th | e construction of the printer sturdy and solid?  If not, what is not sturdy or solid? |  |  |  |
|       |                                                                                       |  |  |  |
|       | If not, does this cause printing problems?                                            |  |  |  |
|       |                                                                                       |  |  |  |

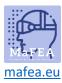

# MaFEA – Making Future Education Accessible

#### 6. Expansion 1

#### 6.1 Problem

Your evaluation should show that your CNC machine is not sturdy enough to print smoothly, or that improvements can be made.

| 5.2 Design/Research                                                                    |   |
|----------------------------------------------------------------------------------------|---|
| What can be improved on your CNC machine?                                              |   |
|                                                                                        |   |
|                                                                                        |   |
|                                                                                        |   |
| Jpgrade your CNC machine to a sturdier version. Write down or sketch your ideas below. |   |
|                                                                                        |   |
|                                                                                        |   |
|                                                                                        |   |
|                                                                                        |   |
|                                                                                        |   |
|                                                                                        |   |
|                                                                                        |   |
|                                                                                        |   |
|                                                                                        |   |
|                                                                                        |   |
|                                                                                        |   |
|                                                                                        | _ |
| 5.3 Make                                                                               |   |
| mplement your modification.                                                            |   |
| 5.4 Testing                                                                            |   |
| Test your modification.                                                                |   |

#### 6.5 Evaluate

Were your modifications successful? If not, go back to step 6.2 to make changes to your design.

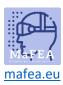

## MaFEA - Making Future Education Accessible

#### 7. Expansion 2

#### 7.1 Problem

So far, our CNC machine can only move on the X and Y axes. When inserting paper or leaving space between the letters, you still have to do this manually.

#### 7.2 Design/Research

| How can you solve the problem? |  |  |
|--------------------------------|--|--|
|                                |  |  |
|                                |  |  |

One possibility is to make the bridge move with the extra motor. You can do this with the large motor.

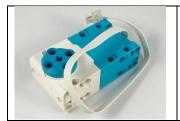

#### Large motor

This allows you to move parts or your entire machine.

There is a zero position provided. The position can vary between  $0^{\circ}$  and  $359^{\circ}$ .

You can measure the position and speed of this motor.

| Jpgrade your CNC machine to enable this application. Write down or sketch your ideas below. |  |  |  |  |  |  |
|---------------------------------------------------------------------------------------------|--|--|--|--|--|--|
|                                                                                             |  |  |  |  |  |  |
|                                                                                             |  |  |  |  |  |  |
|                                                                                             |  |  |  |  |  |  |
|                                                                                             |  |  |  |  |  |  |
|                                                                                             |  |  |  |  |  |  |
|                                                                                             |  |  |  |  |  |  |
|                                                                                             |  |  |  |  |  |  |
|                                                                                             |  |  |  |  |  |  |
|                                                                                             |  |  |  |  |  |  |
|                                                                                             |  |  |  |  |  |  |
|                                                                                             |  |  |  |  |  |  |

#### **7.3** Make

Implement your modification.

#### 7.4 Testing

Test your modification

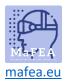

# MaFEA – Making Future Education Accessible

#### 7.5 Evaluate

| successful? |
|-------------|
| successful  |

If not, where do you think it went wrong?

Go back to step 7.2 to make changes to your design.

#### **Peer evaluation**

Enter the name of your group member and highlight what fits

| Name       |                                               |                                                                               |                                                                      |                                              |
|------------|-----------------------------------------------|-------------------------------------------------------------------------------|----------------------------------------------------------------------|----------------------------------------------|
| Effort     | Gave up very quickly when things didn't work. | Gave up quickly when things didn't work but regained momentum after feedback. | Gave up sometimes but took the initiative to take on the task again. | Kept persevering and looking for a solution. |
| Engagement | Was not at all involved in group work.        | Was often not involved in group work.                                         | Was sometimes not involved in group work.                            | Was always involved in group work.           |

| Name       |                                               |                                            |                                         |                                              |
|------------|-----------------------------------------------|--------------------------------------------|-----------------------------------------|----------------------------------------------|
| Effort     | Gave up very quickly when things didn't work. | momentum after                             | took the initiative to take on the task | Kept persevering and looking for a solution. |
| Engagement | Was not at all involved in group              | feedback.  Was often not involved in group | again.  Was sometimes  not involved in  | Was always involved in group work.           |
|            | work.                                         | work.                                      | group work.                             | 0 1                                          |